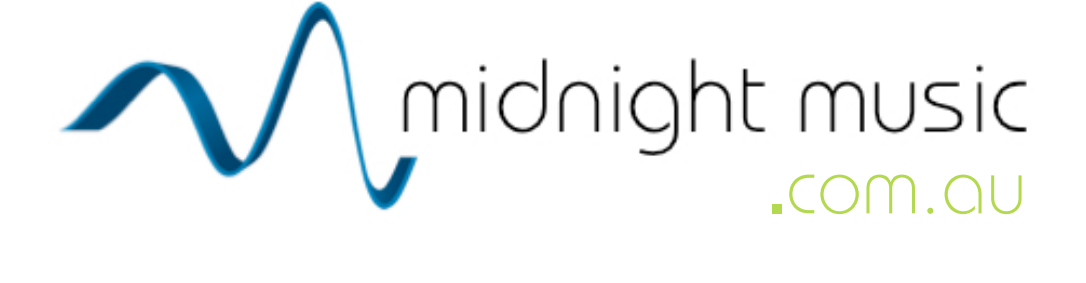

favourite Audacity shortcuts

by Katie Wardrobe www.[midnightmusic](http://www.midnightmusic.com.au).com.au

Music technology workshops and online courses for teachers

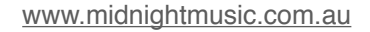

### Welcome!

I've always enjoyed the simplicity of the free audio recording and editing program Audacity. It's my go-to tool for many tasks, especially things like recording voiceovers for tutorial videos, removing a verse and chorus from a song, taking lyrics out of a recording and adding fade-ins and fade-outs with a click or two.

Audacity is ideal for recording student compositions and performances, digital storytelling with funny voices and sound effects and editing existing audio recordings.

Following is the list of my favourite, most commonly-used shortcuts for Audacity 2.0.

Katie Wardrobe Director, Midnight Music

## Downloading Audacity

You can download the latest version of Audacity for free from **<http://audacity.sourceforge.net>**

## About Midnight Music

Katie Wardrobe offers **hands-on training** and **online courses** through her business Midnight Music. She is an expert trainer and offers a range of courses including:

- Amazing Audacity: Simple Recording and Audio Editing
- iPads in Music Education
- Interactive Whiteboards in Your Music Classroom
- Sibelius Basics
- Sibelius Advanced
- Sibelius: Scanning and Importing MIDI files
- Sibelius Projects for Students: Using Sibelius in Your Classroom
- Acid Music Studio
- GarageBand
- Mixcraft
- Free music technology resources
- Make Your Own Website for Music Teachers and Performers
- Much more!

For more information about face-to-face training and online courses, visit **[www.midnightmusic.com.au](http://www.midnightmusic.com.au)**

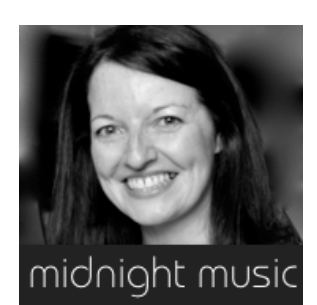

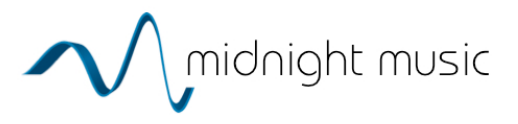

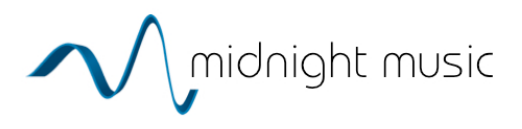

## The Audacity Screen

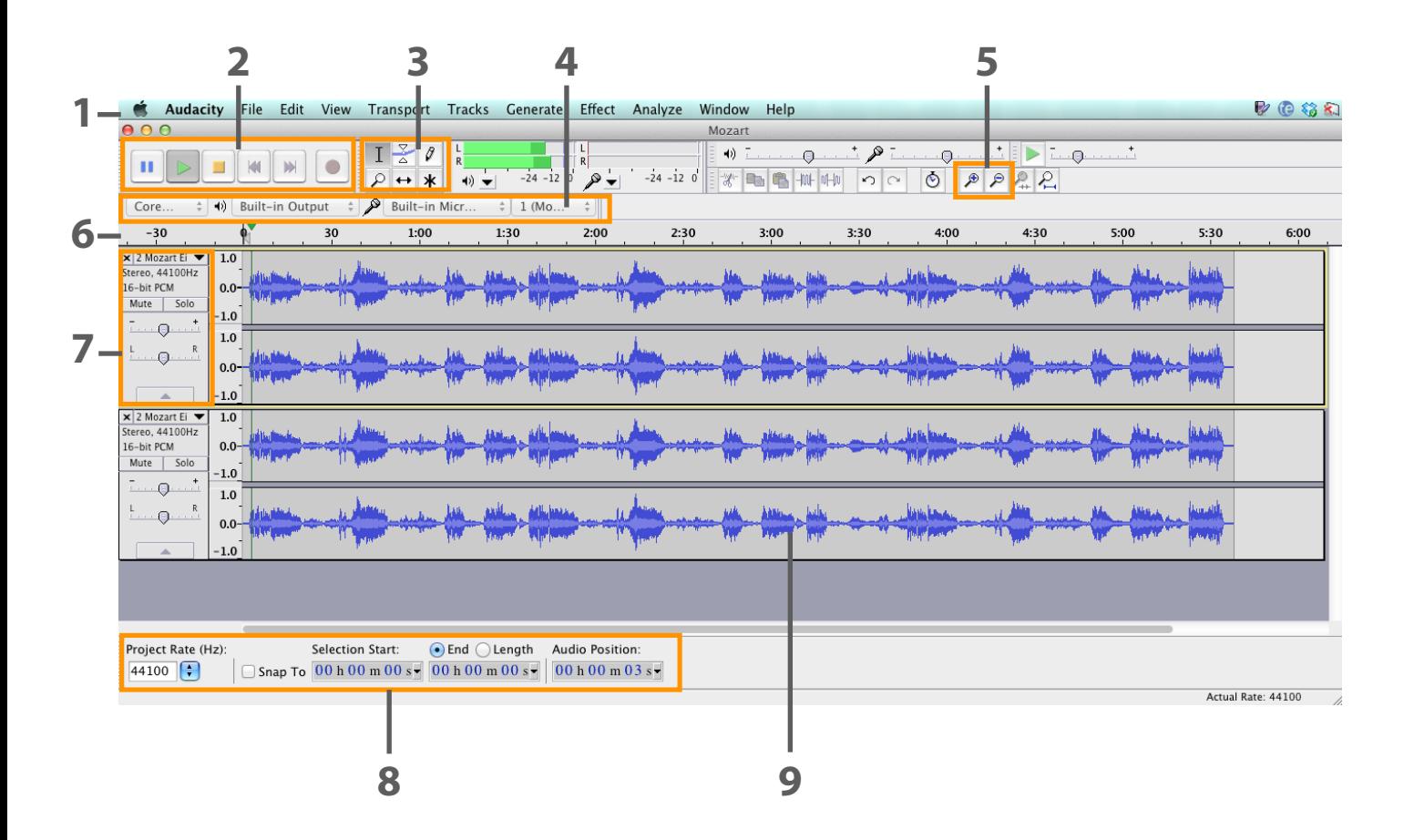

- 1 Menu bar 6 Timeline
- 
- 
- Device toolbar 9 Wave form
- Zoom in and out
- 
- 2 Transport toolbar 7 Track control panel
- Tools 8 Selection toolbar
	-

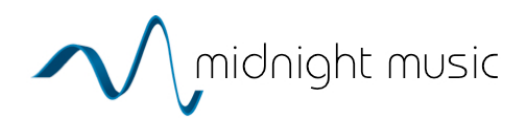

# Favourite Audacity Shortcuts

#### **Mac & Windows Conventions**

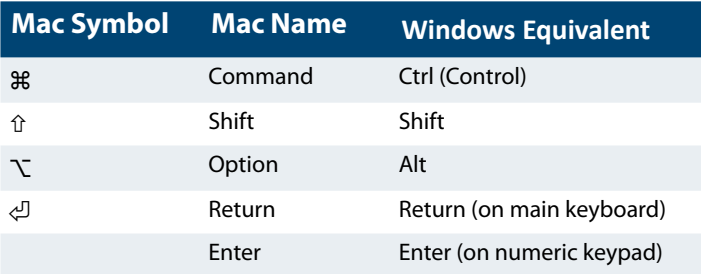

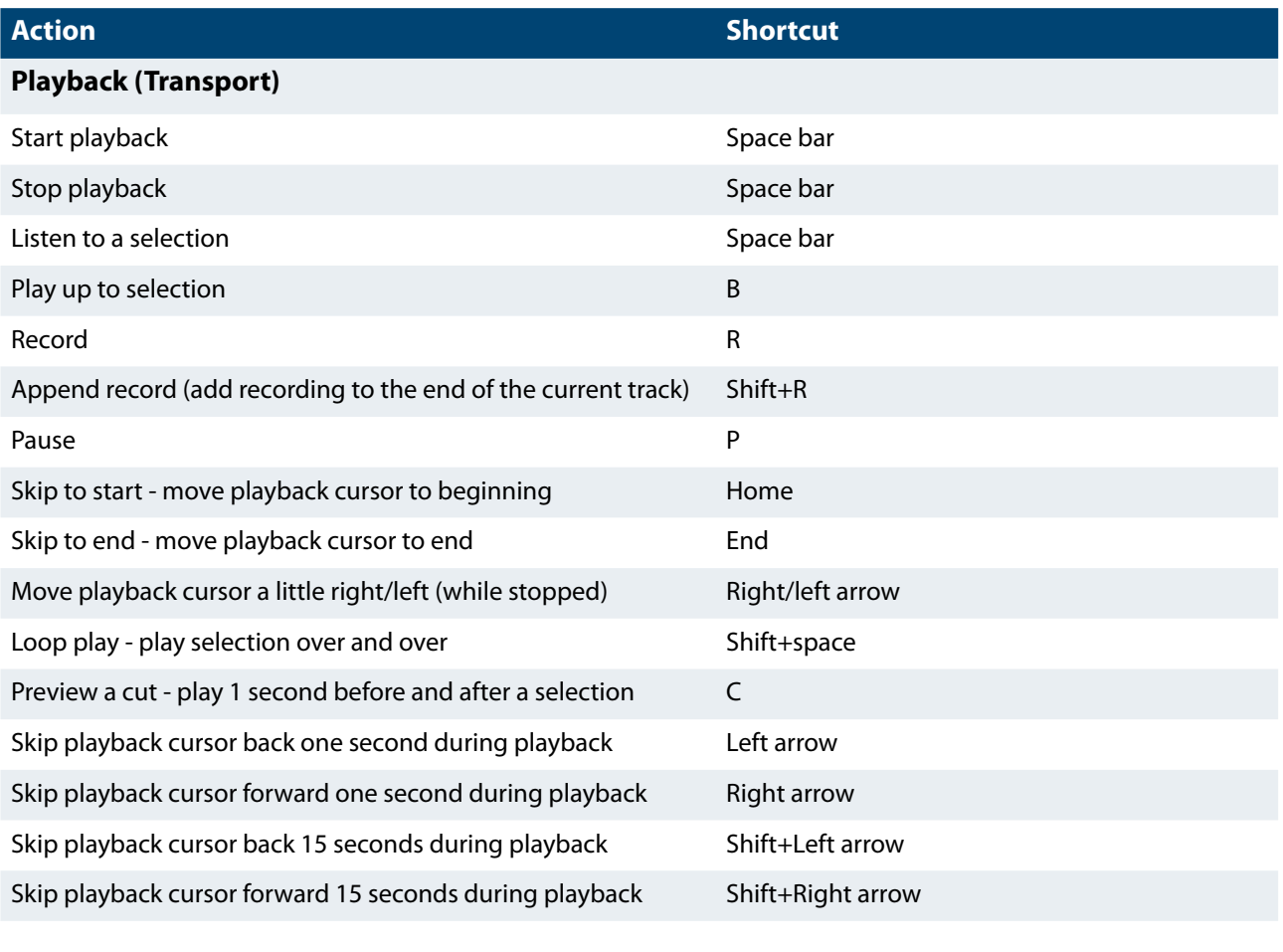

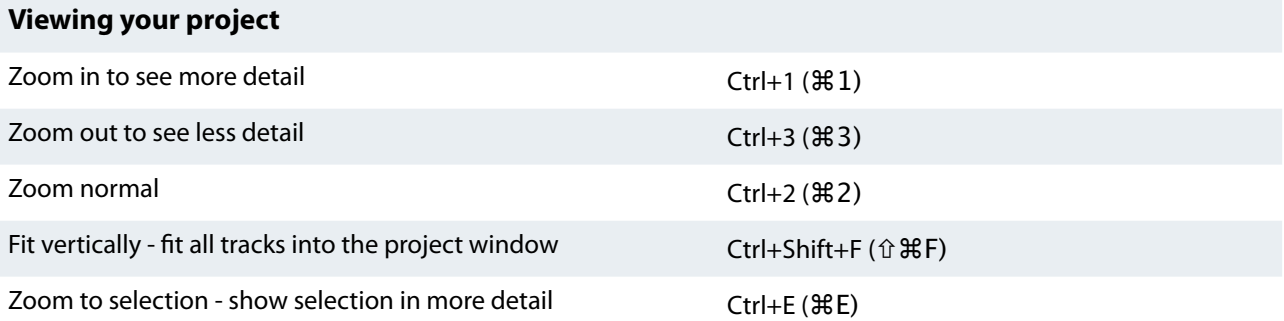

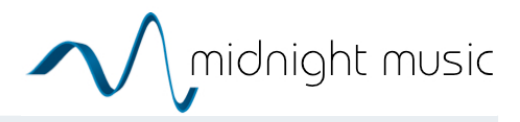

### **Selecting**

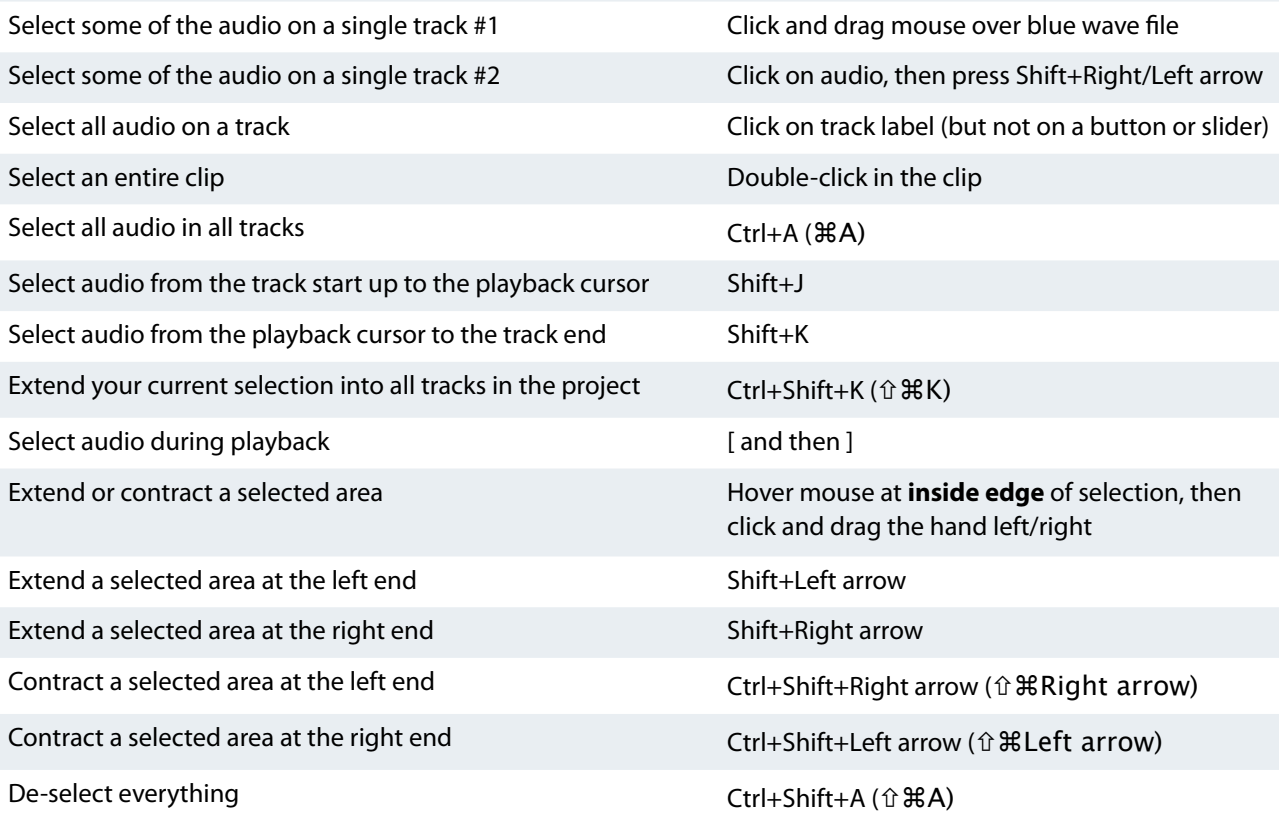

### **Editing**

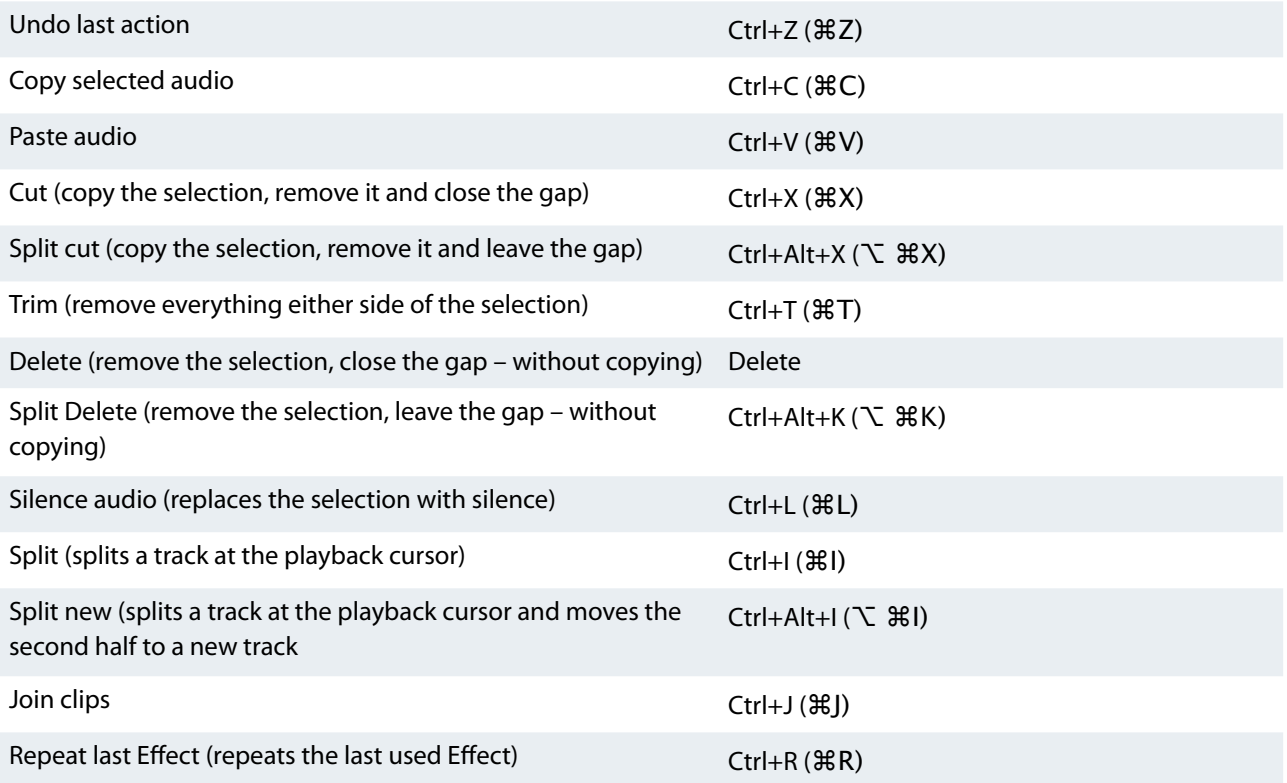